## Domain of One's Own: Install applications

Last Modified on 12/05/2023 1:52 pm EST

The "Installatron" built into Domain of One's Own makes it easy to install open-source web-publishing applications like WordPress, Omeka, Grav, or Scalar that you can use to build your own web content.

**Before you start**, you will need access to the following:

• a Domain of One's Own [account](http://lits.knowledgeowl.com/help/domain-of-ones-own-accounts-and-passwords)

## **Install an application**

- 1. Go to <https://digital.brynmawr.edu/> and click **Dashboard**.
- 2. Log in with your Bryn Mawr username and password.
- 3. Click one of the recommended **Applications** (such as **Scalar** -- shown in the red box below) OR click **All Applications** and choose from the full list**.**

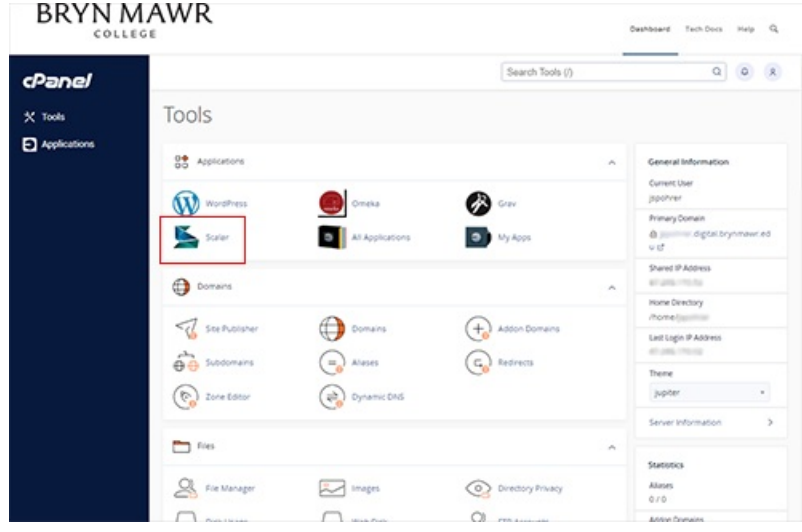

**Not sure which application to choose?** See our articles on[WordPress](http://lits.knowledgeowl.com/help/domain-of-ones-own-wordpress-website), [Omeka,](http://lits.knowledgeowl.com/help/domain-of-ones-own-omeka) [Scalar](http://lits.knowledgeowl.com/help/domain-of-ones-own-scalar), [Grav](http://lits.knowledgeowl.com/help/domain-of-ones-own-grav) and TRU [Collector/Writer](http://lits.knowledgeowl.com/help/domain-of-ones-own-tru-sites) Sites for ideas.

4. Click **+ Install this application** to open the **Installatron installation wizard**, shown below.

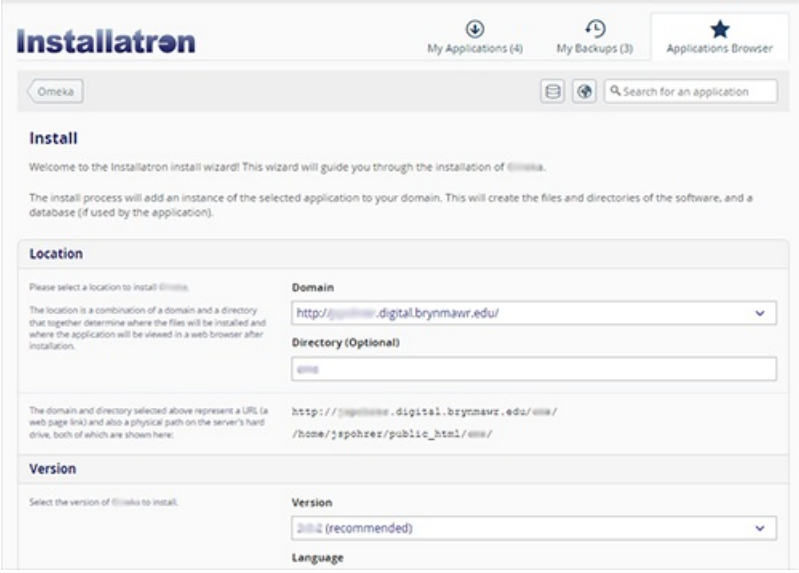

- 5. In most cases, you can leave the default settings in place, but pay attention to these elements:
	- **Location**: **Add/edit the Directory name if needed.** This is the name of the folder where your application will be installed; it will **be part of the URL for webpages** you build with this. If Installatron autogenerated a name you don't like, fix it now -- changing it later could break links on your site.
	- **Version:** For best results, **install the latest version** and **have CPanel keep it up-to-date** for you.

**Warning:** Do not install old versions unless you have a specific reason to do so (e.g., you need a feature that is no longer available in the current version) **and you understand the security risks**. Out-of-date applications are more vulnerable to hacking, so you should be extra careful about what you post on them and monitor them closely.

**Settings:** The **Username** and **Administrator Password** fields **create the credentials** will use to **log into this application as an administrator.** They do **not** affect your login credentials for other sites installed on your domain or your BMC credentials.

**Warning: SAVE THESE CREDENTIALS, as you might NOT be able to retrieve or reset them if you forget them.** Be sure to store them securely where no one else can copy or steal them. **Do not share them** -- if other people need to add content to or administer your website, instead create user accounts for them within the application that give them the appropriate permissions.

6. Click **+Install** at the bottom of page when you've finished adjusting the settings.

You will be redirected to the**My Applications** page where you can watch the installation progress, and then log in and manage your [application](http://lits.knowledgeowl.com/help/domain-of-ones-own-log-into-and-manage-applications).

## **Questions?**

If you have any additional questions or problems, don't hesitate to reach out to the**Help Desk**!

**Phone:** 610-526-7440 | [Library](https://www.brynmawr.edu/inside/offices-services/library-information-technology-services/hours) and Help Desk hours **Email:** help@brynmawr.edu | [Service](https://td.brynmawr.edu/TDClient/Requests/ServiceDet?ID=201) catalog **Location:** Canaday Library 1st floor